# メール登録の流れ

1. 空メールを送信する

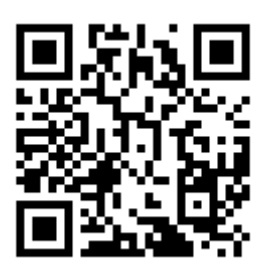

2次元バーコードを携帯電話のカ メラで読み取り空メールを送信し てください。

# 2. 登録URLにアクセス

#### dostyjnie steinaliją

■To自分▼

メールサービス本登録のご案内

芝山町情報メール

メールサービスの仮登録が完了しました。 まだ登録は完了していませんので、 以下のURLから一週間以内に本登録を実施してください。 https://raiden3.ktaiwork.jp/register?aid=2947&uid=50 返信メールに記載された登録用のURL へアクセスしてください。

※「@raiden3.ktaiwork.jp」からの メールが受信できるように設定してく ださい。

## 3. 受信内容の選択

ユーザー情報登録

○メールアドレス

配信を希望する情報を選択し、画面に 沿って登録をしてください。

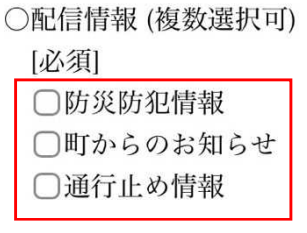

次へ

### 4. 登録完了

登録完了メールが届いたら登録完了です。